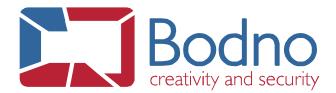

## **TECHNOTE**

## "Database List" data type

**DATE: November, 2019 AUTHOR: Bodno** 

A "Database List" data type field forces the users to choose between a list of values that can be saved to the database, rather than being able to manually type them.

This eases the record insertion task and makes it less error prone, by avoiding the typing of duplicated data.

To configure a List field in our software, click in the column's Properties button and choose the "Database List" option.

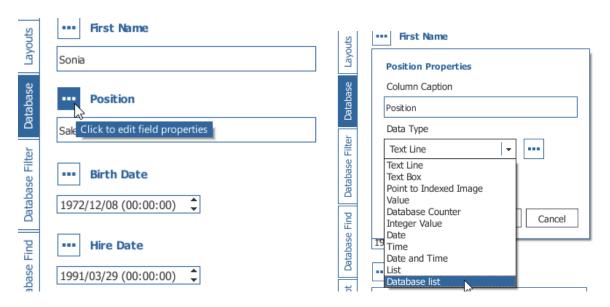

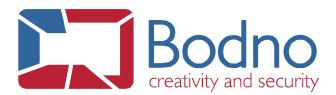

Then, click on the Properties button of the "Database List" data type and insert an SQL query that will strictly retrieve the values that you want to list.

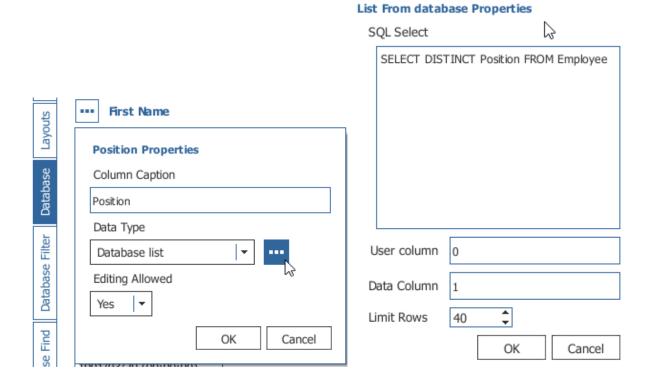

Then, in this example, we are selecting all the distinct types of company "Position" that are available in the table "Employee".